**Solution UBS** 

# So geht's

Access Card mit Kartenleser – der sichere Zugang zu UBS Online Services

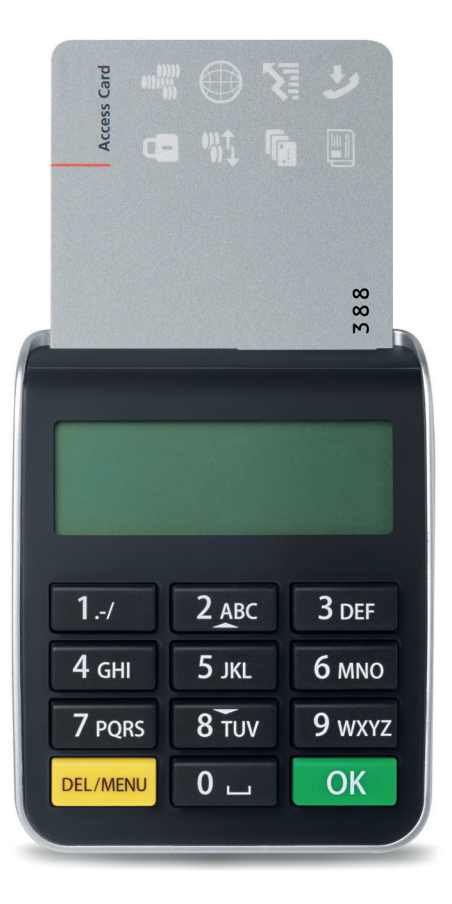

Erscheint auch in englischer Sprache. Februar 2016. (L47003)<br>© UBS 2016. Das Schlüsselsymbol und UBS gehören zu den geschützten Marken von UBS. Alle Rechte vorbehalten. © UBS 2016. Das Schlüsselsymbol und UBS gehören zu den geschützten Marken von UBS. Alle Rechte vorbehalten.Erscheint auch in englischer Sprache. Februar 2016. (L47003)

**MIX** 

**ESC® C005310** 

Papler aus ver

√-⊬

FSC

ubs.com/DE-online

**Solution Section** 

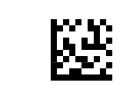

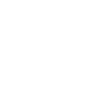

### Hohe Sicherheit

Durch die Kombination von Access Card und Kartenleser wird der Zugriff auf die UBS Online Services und damit auf Ihre persönlichen Daten wirkungsvoll geschützt. Nehmen Sie sich einen Moment Zeit und machen Sie sich mit den Funktionen des Kartenlesers vertraut.

#### **Login**

Der Kartenleser ermöglicht Ihnen den Zugang zu Ihren Online Services.

#### **Bestätigung des Begünstigten**

Neben dem Login dient Ihnen der Kartenleser auch zur Bestätigung von neuen Begünstigten. Dabei handelt es sich um eine zusätzliche Sicherheitslösung im Online-Zahlungsverkehr, mit der Sie sicherstellen können, dass keine von Kriminellen manipulierten Zahlungen ausgeführt werden.

### $\overline{a}$  and  $\overline{a}$ 915 14 000 388  $\mathbb{R}$  $\Box$

**Access Card**

#### **Kartenleser**

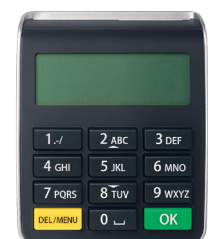

#### **Ihre Sicherheitsvorteile**

Als Kunde der Online Services profitieren Sie von hohen Sicherheitsstandards:

- Ihre Zugangsdaten sind auf Ihrer Access Card geschützt und nicht kopierbar.
- Ihre Daten werden verschlüsselt übertragen.

#### **Benötigte Legitimationsmittel**

Die folgenden persönlichen Legitimationsmittel haben Sie per Post erhalten:

- Vertragsnummer
- Persönliche Identifikationsnummer (PIN); mit separater Post zugestellt
- Access Card
- Kartenleser

## PIN-Wechsel Zugang zu den Online Services

#### **Setzen Ihrer persönlichen Identifikationsnummer (PIN)**

Bei der ersten Inbetriebnahme der Access Card müssen Sie Ihre initiale PIN wechseln.

1. Kartenleser einschalten, indem Sie die Access Card einschieben. 印刷 2. Initiale PIN eingeben und ok drücken. **PIN:** 3. Neue vier- bis elfstellige PIN eingeben und **NEUE PIN:** OK drücken. **Sicherheitshinweis:** Die PIN sollte keine Rückschlüsse auf persönliche Daten wie Telefonnummer oder Geburtsdatum zulassen. 4. Neue PIN nochmals eingeben und OK **BESTAETIGEN:** drücken. 5. Neue PIN ist ab sofort gültig. **PIN GELIECHSELT** Mithilfe des Kartenlesers können Sie Ihre PIN jederzeit ändern, indem Sie nach Einschieben der Access Card **DEL/MENU** drücken.

#### **Login mit Access Card und Kartenleser**

Rufen Sie den gewünschten Online Service über ubs.com auf und starten Sie den Login-Prozess (Selbstlegitimation).

1. Kartenleser einschalten, indem Sie die Access Card einschieben.

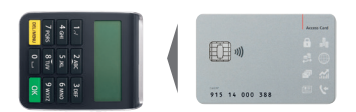

2. PIN eingeben und ok drücken.

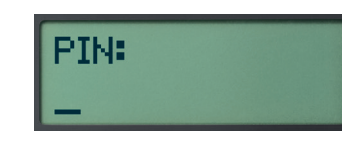

3. Vertragsnummer auf der Login-Seite eingeben und auf **Weiter** klicken.

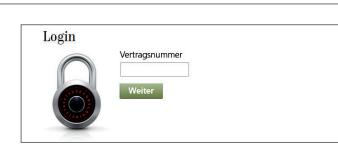

Vertragsnur<br>23002300  $4326$ 

**EINGABE:** 432616

Zurück

Login Access Card

4. Auf der Login-Seite angezeigte sechsstellige Eingabenummer in den Kartenleser eingeben und OK drücken.

**Sicherheitshinweis:** Die von UBS für das Login angezeigte Eingabenummer ist **immer sechsstellig.** Sollte sie weniger Stellen aufweisen, kann es sich um einen Betrugsversuch handeln. Kontaktieren Sie in diesem Fall umgehend den Support.

5. Achtstelligen Code vom Kartenleser auf die Login-Seite übertragen und auf **Login** klicken.

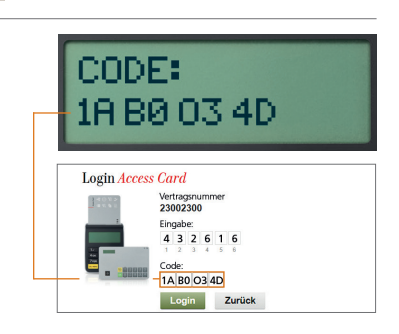

### **Wichtiger Hinweis**

Nach dreimaliger Fehleingabe der PIN wird Ihre Access Card gesperrt. Rufen Sie deshalb nach zweimaliger Fehleingabe den Support an.

### Bestätigung des Begünstigten

Die Sicherheitslösung von UBS verlangt eine Zusatzprüfung, wenn Sie bei einer Zahlung einen Begünstigten erfassen, an den Sie zuvor noch nie eine Überweisung geleistet haben. Damit können Sie sicherstellen, dass keine von Kriminellen manipulierten Zahlungen ausgeführt werden.

Den neuen Begünstigten müssen Sie **einmalig** mit dem Kartenleser bestätigen. Die Bestätigung ist jedoch nicht bei allen neuen Begünstigten notwendig. Von der Zusatzprüfung ausgenommen sind Begünstigte, die von UBS bereits freigegeben sind – so zum Beispiel die meisten Telefongesellschaften, Elektrizitätswerke, Krankenkassen und Versandhäuser etc.

#### **Kontrollfenster zur Bestätigung eines neuen Begünstigten**

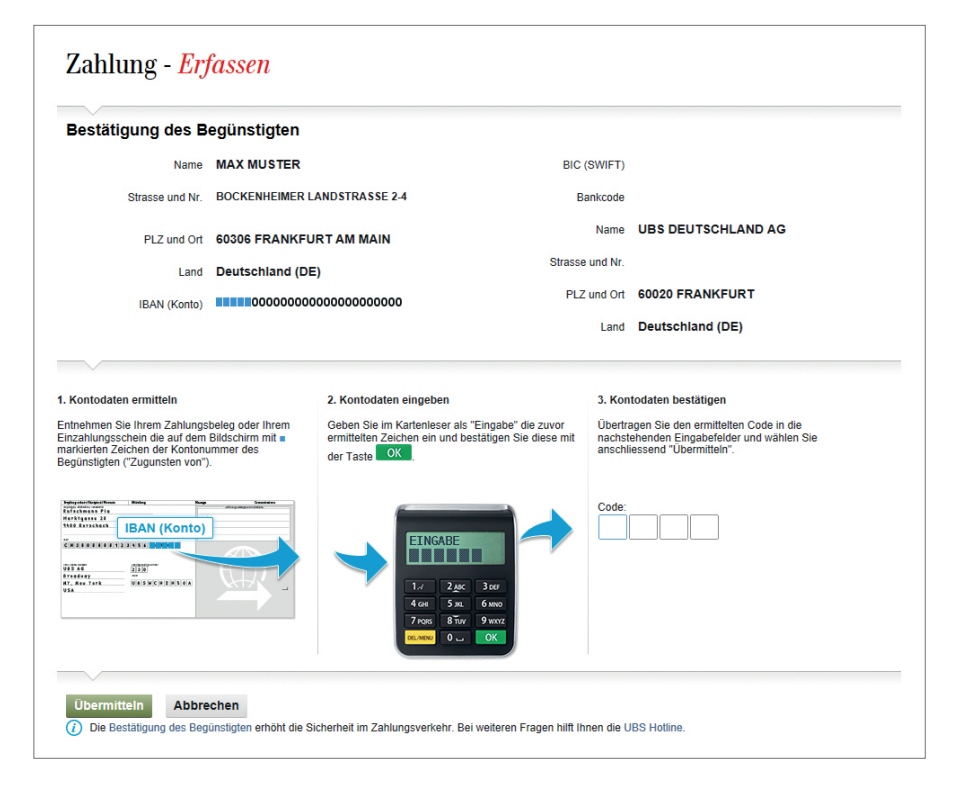

#### **Online erfasste Zahlungen oder Daueraufträge**

Falls Sie einen Begünstigten bestätigen müssen, erscheint bei Erfassung der Zahlung im E-Banking automatisch ein Kontrollfenster zur Bestätigung.

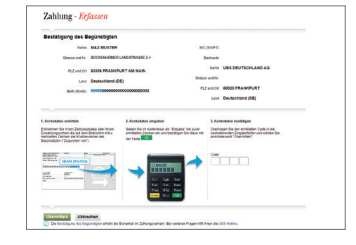

1. Kartenleser wieder einschalten, indem Sie die Access Card erneut einschieben. PIN eingeben und OK drücken.

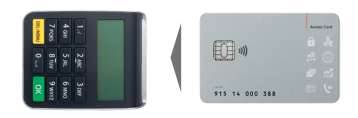

2. Im **Kontrollfenster** im E-Banking sind bis zu fünf Zeichen mit markiert. Diese fehlenden Zeichen auf dem **Zahlungsbeleg** ablesen.

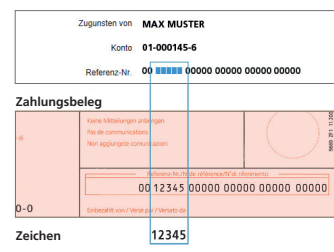

**Kontrollfenster (Bildschirm)**

3. Die auf dem Zahlungsbeleg abgelesenen Zeichen in den **Kartenleser** eingeben und OK drücken.

4. Den auf dem **Kartenleser** angezeigten achtstelligen Code ins **Kontrollfenster** im E-Banking übertragen und auf **Übermitteln** klicken.

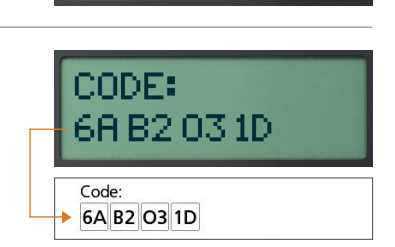

**EINGABE:** 

12345

### Weitere Informationen **Notizen** Notizen

#### **Sicherheitshinweise**

Benutzen Sie die Access Card zu Ihrem Schutz ausschliesslich mit dem von uns zugestellten Kartenleser.

Zur optimalen Sicherheit ist es wichtig, dass Sie auch den eigenen Computer schützen. Wir empfehlen Ihnen, die im Internet publizierten Sicherheitsempfehlungen zu befolgen: ubs.com/DE-sicherheit

#### **Vertragssperre**

Nach einer gewissen Anzahl Fehleingaben wird Ihr Vertrag gesperrt:

- Beim Login nach sechs Fehleingaben
- Bei der Bestätigung des Begünstigten nach sechs Fehleingaben Bitte wenden Sie sich zur Entsperrung Ihres Vertrages an den Support.

#### **Kartensperre/-verlust**

Nach dreimaliger Fehleingabe der PIN wird Ihre Access Card gesperrt. Über unseren Support können Sie eine neue Access Card bestellen. Dies gilt auch bei einem Verlust der Access Card oder des Kartenlesers.

#### **Support**

Bei Fragen hilft Ihnen unser Support gerne weiter. Die Telefonnummern entnehmen Sie dem separaten Schreiben oder der Hilfe-Funktion auf der Login-Seite.

#### **Entsorgung**

Nicht mehr benötigte oder defekte Kartenleser können Sie zur umweltfreundlichen Entsorgung bei offiziellen Entsorgungsstellen (z.B. Elektrofachgeschäfte) kostenlos abgeben.